## ISTRUZIONI PER LA CONSULTAZIONE

La **Homepage** riporta una breve presentazione del sito e i link alle principali funzioni di consultazione cui si può accedere in due modi:

- abbassando la tendina **Consulta** posta in alto
- cliccando i link in fondo alla pagina: **Complessi archivistici**, **Soggetti produttori**, **Soggetti conservatori**, **Progetti.**

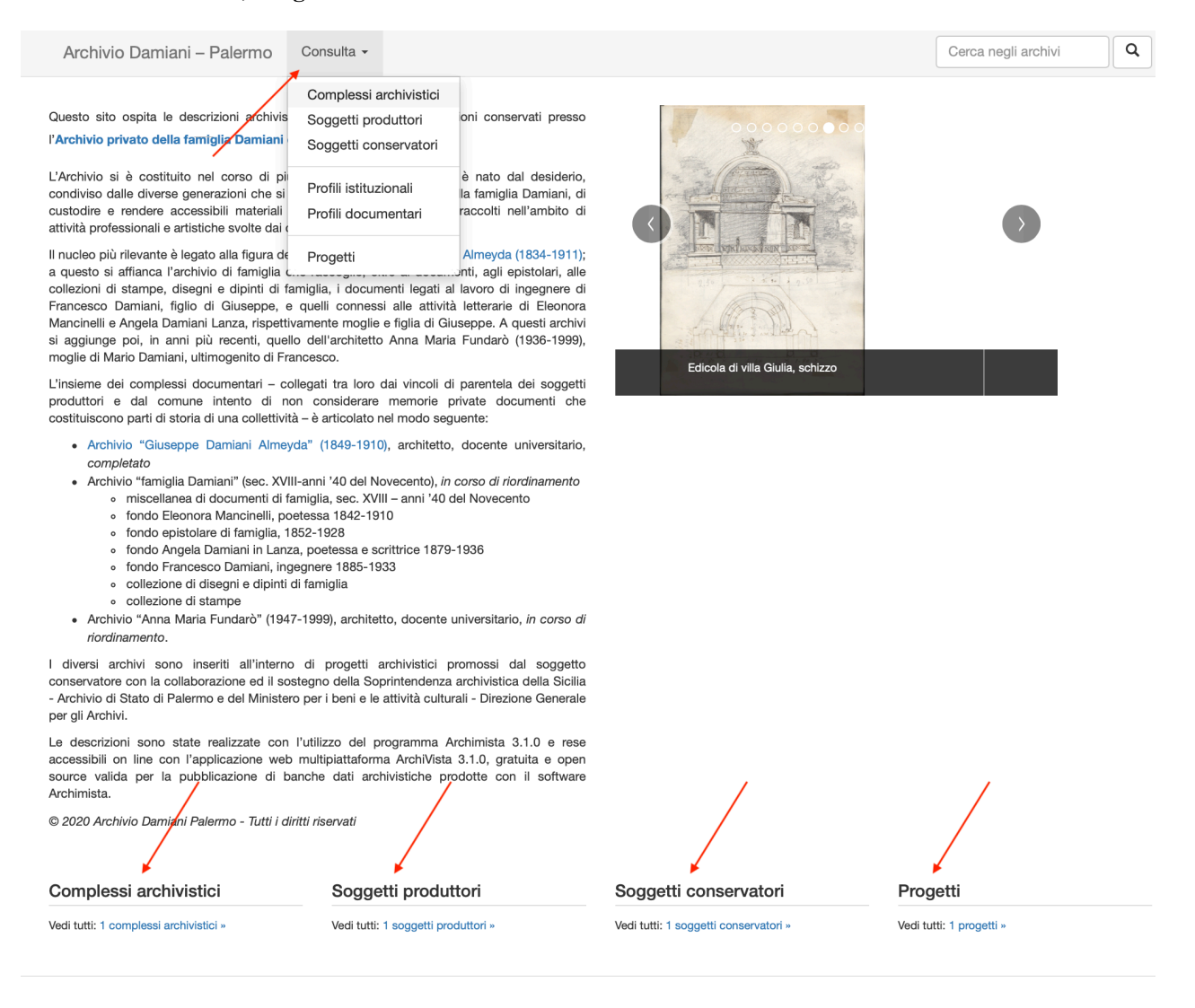

La navigazione all'interno dell'archivio si avvia cliccando **Complessi archivistici**, e quindi Giuseppe Damiani Almeyda, unico fondo finora presente.

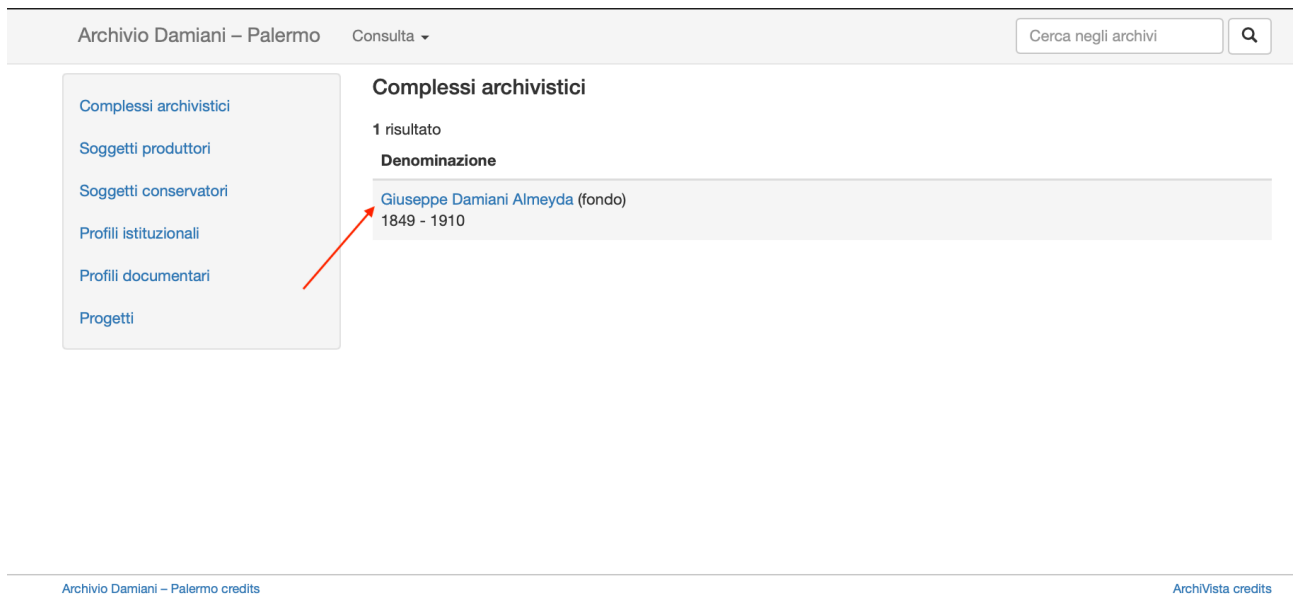

Si accede a una schermata in cui a sinistra è rappresentata la struttura ad albero con i primi due livelli dell'archivio: Fondo e Sezioni.

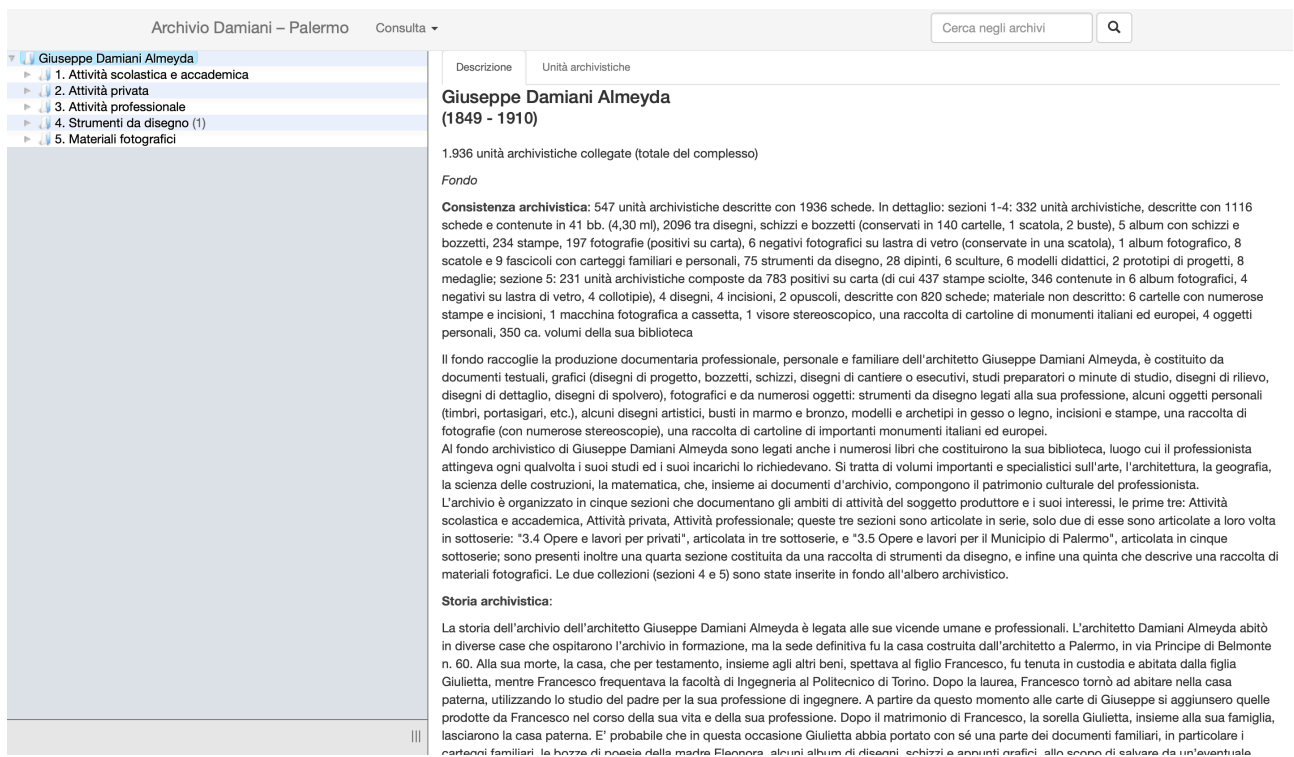

I livelli successivi, Serie e Sottoserie, appariranno cliccando sul triangolo a sinistra di ciascuna sezione. La parte destra della schermata riporta la scheda descrittiva dell'elemento selezionato nell'albero.

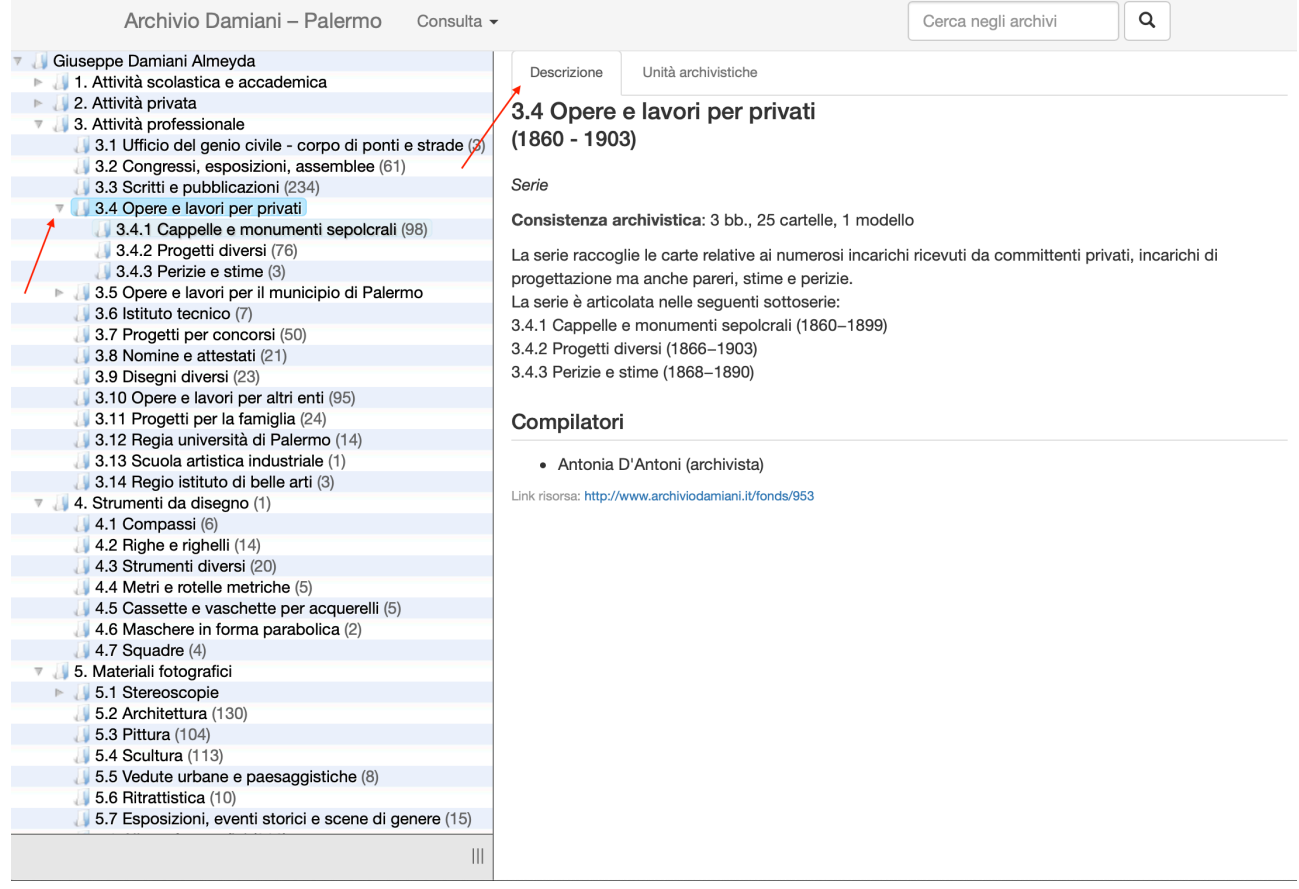

Per consultare le unità archivistiche è necessario:

- 1. posizionarsi sul livello dell'albero gerarchicamente inferiore, Serie o Sottoserie (1);
- 2. selezionare Unità archivistiche (2);

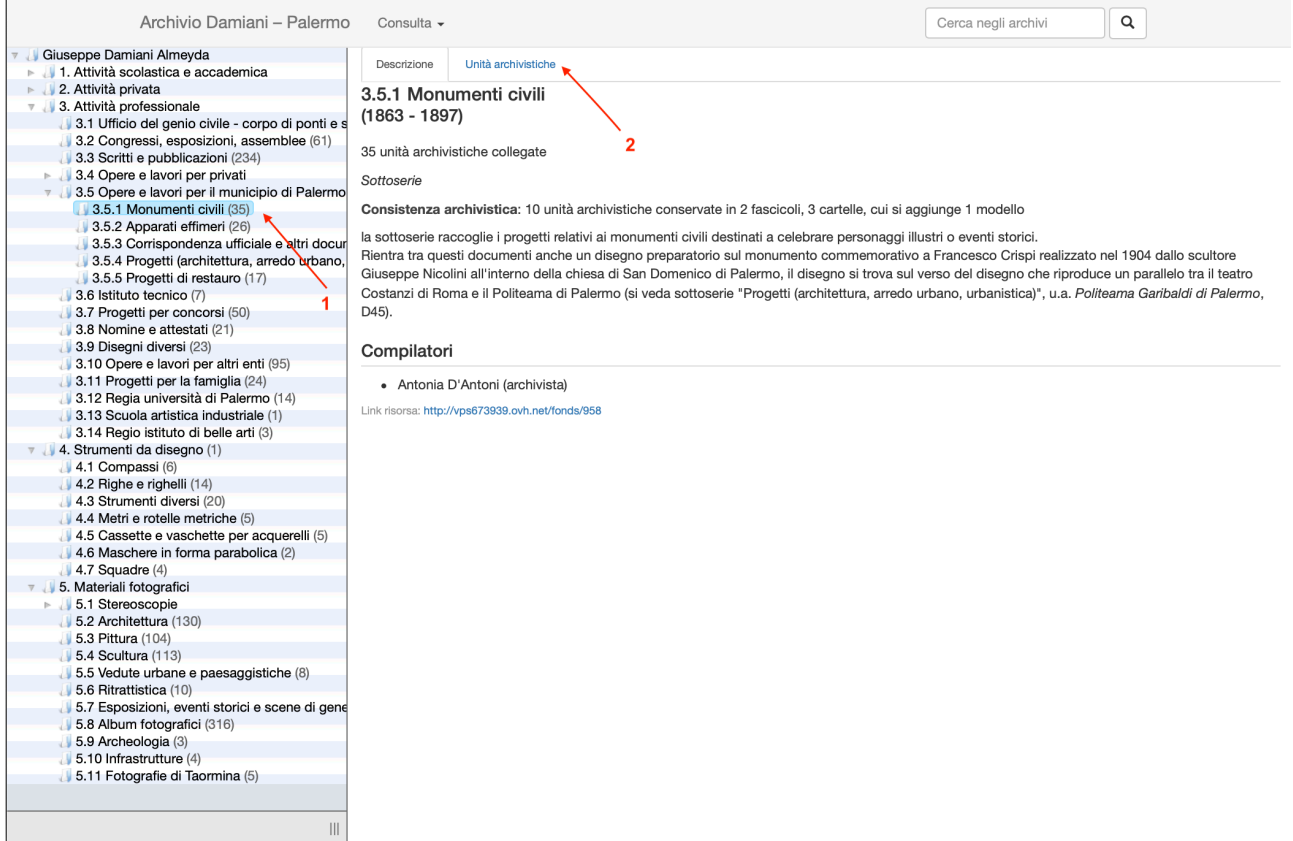

Apparirà al centro la lista delle Unità archivistiche (1) ordinate cronologicamente all'interno della Serie o Sottoserie di appartenenza. L'archivio è composto da 547 Unità archivistiche, ciascuna di esse è identificata da un numero (2) che ne indica la posizione all'interno della struttura archivistica.

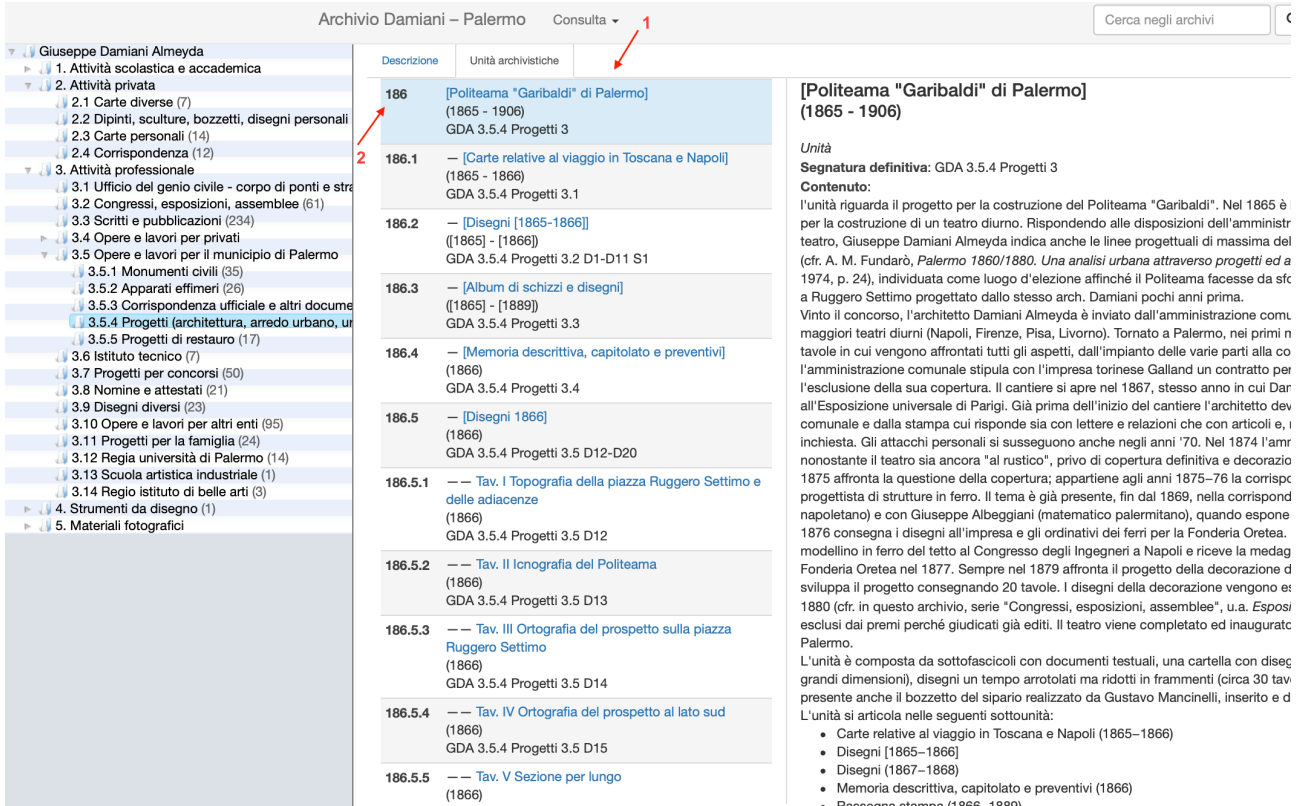

· Rassegna stampa (1866-1889)

Anche le Unità archivistiche, in ragione della loro complessità, possono essere articolate in livelli inferiori di descrizione: sottounità e/o unità documentarie che sono identificate da un codice numerico gerarchico e segnalate dalla presenza di uno o due trattini prima del titolo.

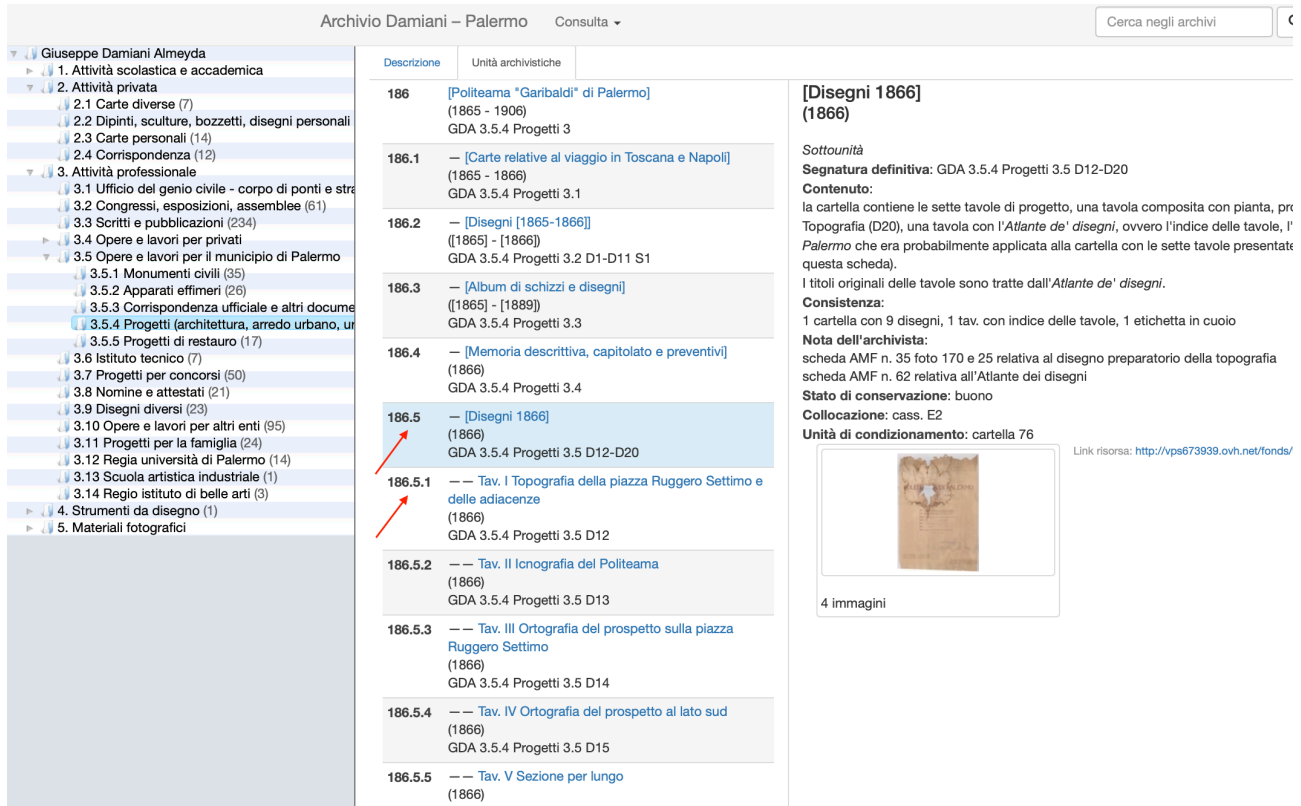

Le schede unità, sottounità e unità documentaria possono essere corredate da oggetti digitali in formato .jpg visualizzabili cliccando sulla miniatura presente nella scheda

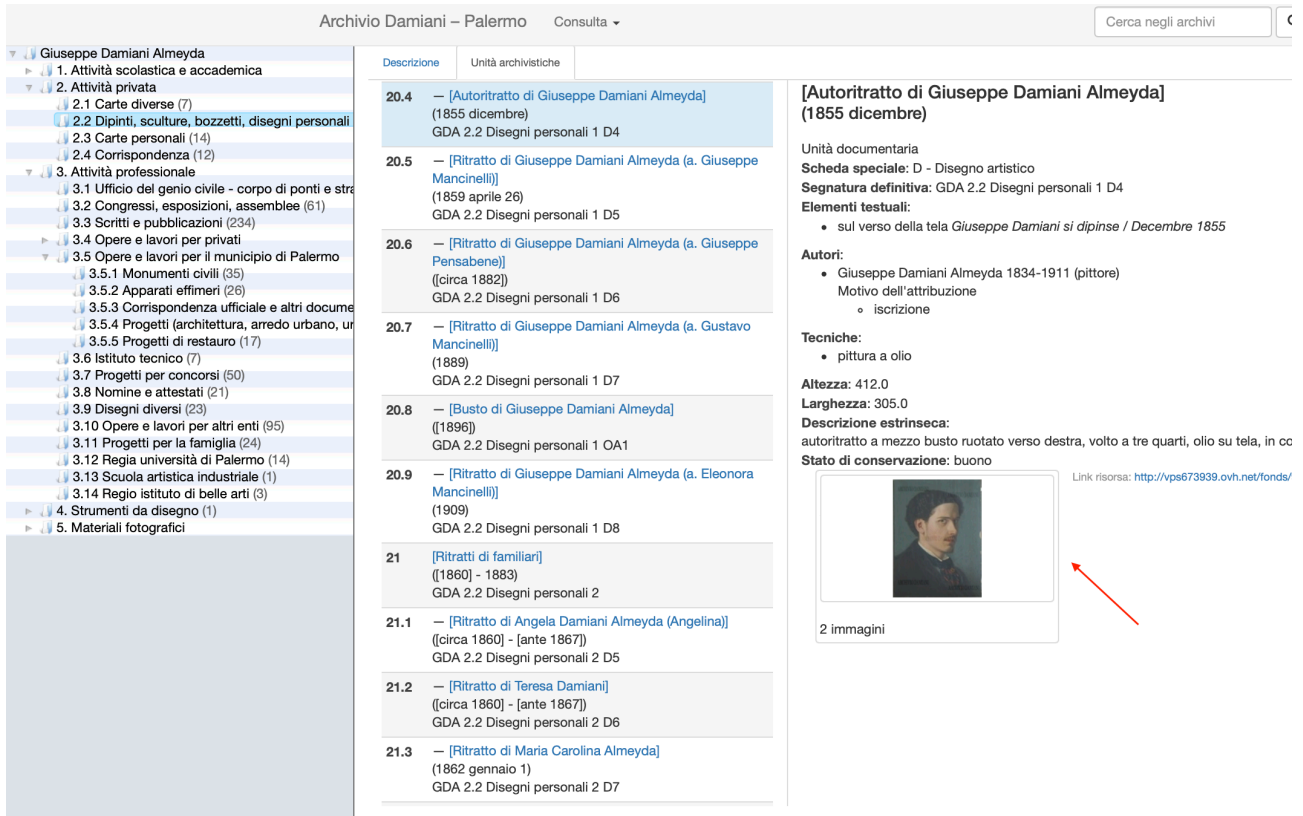

e in formato .pdf visualizzabili con apposito visore dotato di alcune funzioni.

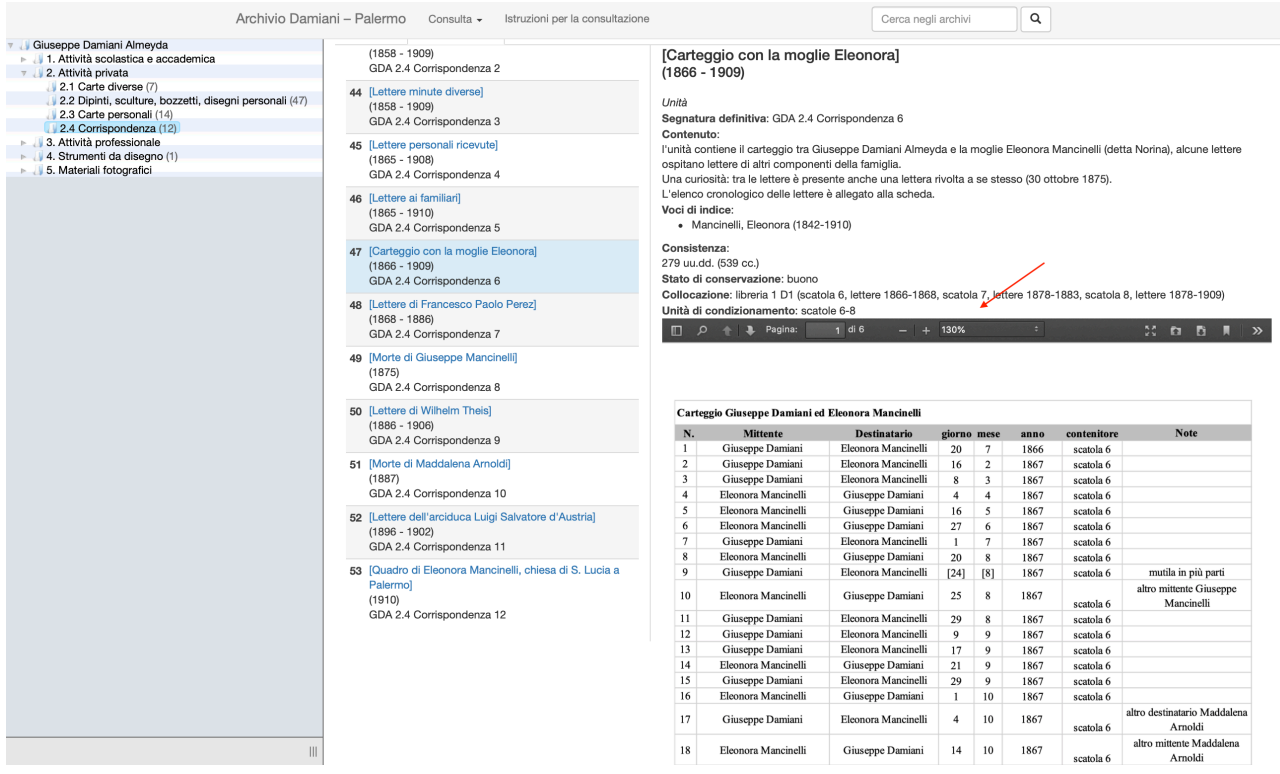

Funzione **Cerca negli archivi**

Parallelamente alla ricerca per livelli si può effettuare una ricerca per parola da inserire nel campo "Cerca negli archivi".